# CS 250 Advanced SQL and SQLite

Benjamin Dicken

- There are many options to configure how SQLite behaves when interacting through the command prompt
- The commands used to change these configuration options are often referred to as **"dot-commands"**
	- $\circ$  Because you type a dot, then the name of the option, and then what you want the option to be set to

● In these slides we'll use the schema and data from lab 10 when demonstrating how these dot-command work

● Recall:

**CREATE TABLE director ( first\_name TEXT, last\_name TEXT, age INT, director\_id INT);**

**CREATE TABLE movie ( title TEXT, year INT, rt\_rating INT, movie\_id INT, director\_id INT);**

- The first dot-command we will discuss is **.mode**
- The **.mode** option allows us to change the format in which SQL queries format the results
- There are 8 different **.mode** options
	- $\circ$  csv column html insert line list quote tabs tcl
- The default is "list"

● By default, the results of a **SELECT** are kinda ugly (**list** mode)

**sqlite> SELECT \* FROM movie; King Kong|2005|84|1|4 Flags of Our Fathers|2006|73|2|3 Man of Steel|2013|55|3|1 Super 8|2011|82|4|5 Open Range|2003|79|5|7 The Kings Speech|2010|95|6|2 Hacksaw Ridge|2016|87|7|6**

● **csv** mode outputs the rows in valid CSV format

```
sqlite> .mode csv
sqlite> SELECT * FROM movie;
"King Kong",2005,84,1,4
"Flags of Our Fathers",2006,73,2,3
"Man of Steel",2013,55,3,1
"Super 8",2011,82,4,5
"Open Range",2003,79,5,7
"The Kings Speech",2010,95,6,2
"Hacksaw Ridge",2016,87,7,6
```
● **html** mode outputs the rows in an html table (for you web programmers)

**sqlite> .mode html sqlite> SELECT \* FROM movie; <TR><TD>King Kong</TD> <TD>2005</TD> <TD>84</TD> <TD>1</TD> <TD>4</TD> </TR> <TR><TD>Flags of Our Fathers</TD> <TD>2006</TD> <TD>73</TD>**

● **column** mode formats the columns for easy reading!

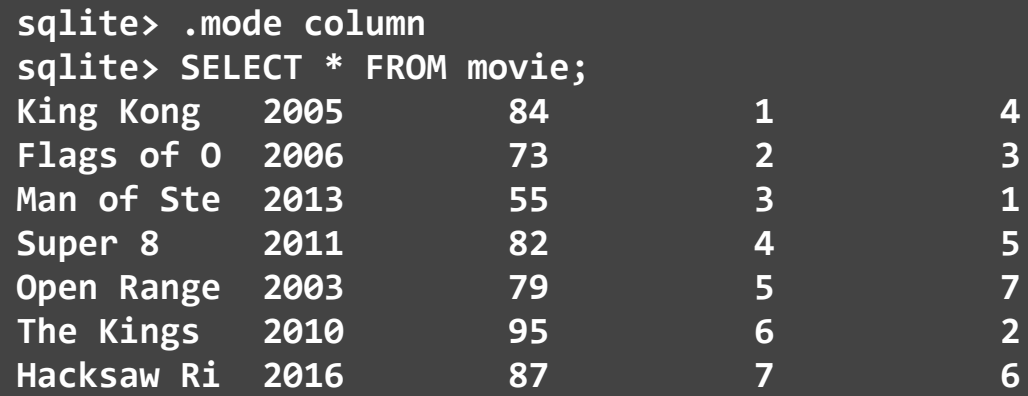

● **insert** mode generates insert commands to replicate the table

**sqlite> .mode insert sqlite> SELECT \* FROM movie; INSERT INTO table VALUES('King Kong',2005,84,1,4); INSERT INTO table VALUES('Flags of Our Fathers',2006,73,2,3); INSERT INTO table VALUES('Man of Steel',2013,55,3,1); INSERT INTO table VALUES('Super 8',2011,82,4,5); INSERT INTO table VALUES('Open Range',2003,79,5,7); INSERT INTO table VALUES('The Kings Speech',2010,95,6,2); INSERT INTO table VALUES('Hacksaw Ridge',2016,87,7,6);**

● **line** mode generates lines with variable assignments

```
sqlite> SELECT * FROM movie;
        title = King Kong
         year = 2005
  rt rating = 84movie id = 1director_id = 4
        title = Flags of Our Fathers
         year = 2006
  rtrelting = 73\overline{\text{move}} \overline{\text{id}} = 2
director_id = 3
...
```
- Notice that the "wide" columns get cut off!
- By default, each column is between 1 and 10 characters wide, depending on the column header name and the width of the first column of data
- Data that is too wide to fit in a column is truncated
- Use the **.width** dot-command to adjust column widths

● **.width** specifies the column width for each column  $\circ$  The width of each column is controlled individually

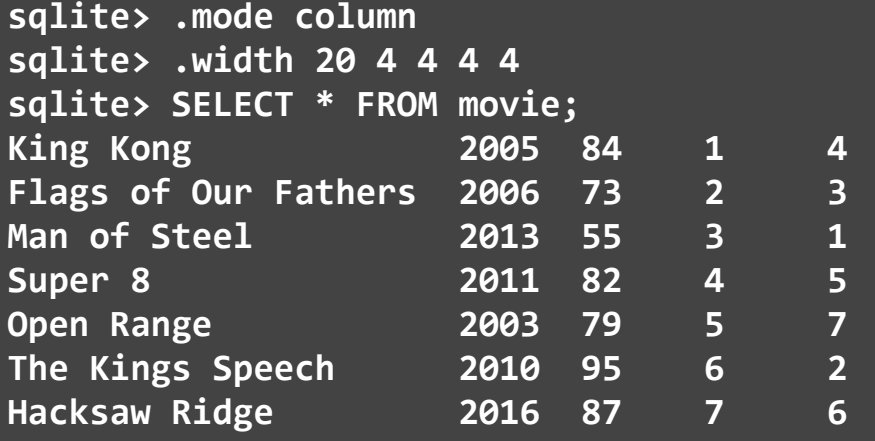

- It is easy to lose track of the named of each column, and the order that they are printed in
- The **.header** dot-command allows you to optionally show/hide the names of each column in the output
- This is set to **off** by default

● The **.header** option on

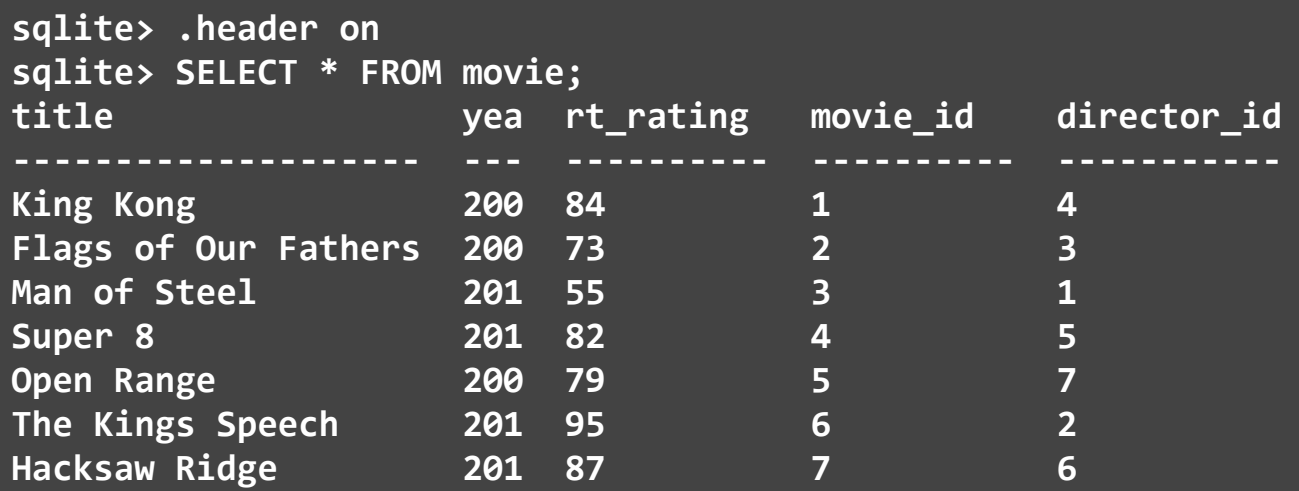

● The **.header** option off

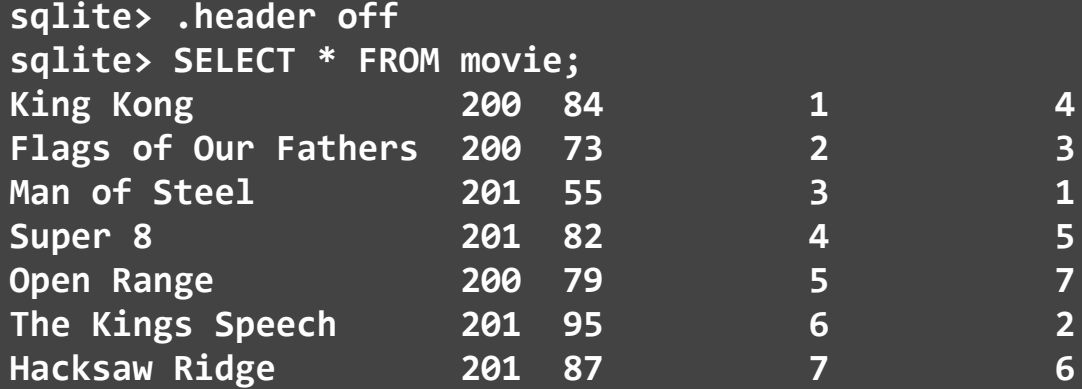

● The **.databases** option prints info about current the database(s)

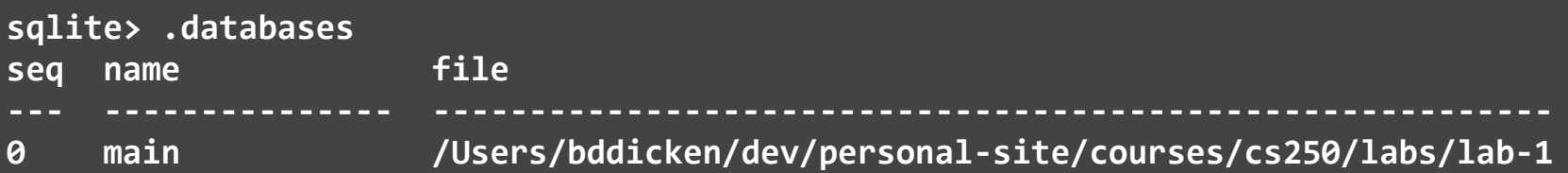

● The **.tables** dot-command shows all of the tables in the current database file

> **sqlite> .tables director movie**

● The **.schema** option shows the full schema (CREATE statements) for the current database

> **sqlite> .schema CREATE TABLE director ( first\_name TEXT, last\_name TEXT, age INT, director\_id INT); CREATE TABLE movie ( title TEXT, year INT, rt\_rating INT, movie\_id INT, director\_id INT);**

- There is also a dot-command for loading data from a file directly into a database table
- We need to use **.mode** and **.import** together
	- First need to set the **.mode** to csv
	- $\circ$  Then, import the file

- Say we have a csy file named city.csv with the following format
- We want to quickly load all of this data into a table
- Do not want to run a bunch of individual INSERT statements!

**name,population Abilene,115930 Akron,217074 Albany,93994 Albuquerque,448607 Alexandria,128283 Allentown,106632 Amarillo,173627 Anaheim,328014**

**...**

- Start up sqlite3 with a new (or existing) database file
- Set the **.mode** to csv

**\$ sqlite3 citydb SQLite version 3.14.0 2016-07-26 15:17:14 Enter ".help" for usage hints. sqlite> .mode csv**

- Use **.import** to load the contents of the file into a table
	- First type **.import**
	- $\circ$  Then write the file name
	-

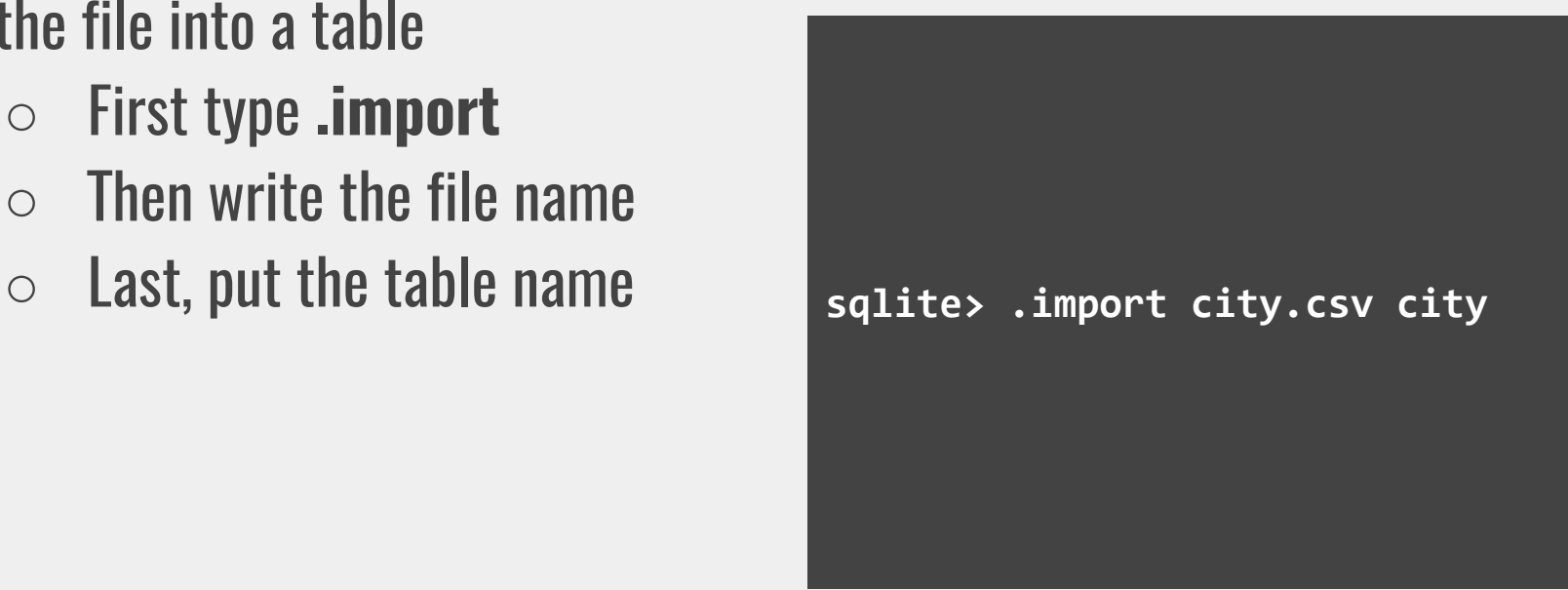

● SQLite created a table and put all of the CSV rows into it!

> **sqlite> SELECT \* FROM city; Abilene,115930 Akron,217074 Albany,93994 Albuquerque,448607 Alexandria,128283 Allentown,106632 Amarillo,173627**

**...**

- There is also a dot-command for dumping data from a table to a csv file
- We need to use **.mode**, **.headers**, and **.out** together
	- First need to set the **.mode** to csv
	- Enable headers with **.headers on**
	- Use **.out** to save the data

• Say we have the same city table from before

> **sqlite> SELECT \* FROM city; Abilene,115930 Akron,217074 Albany,93994 Albuquerque,448607 Alexandria,128283 Allentown,106632 Amarillo,173627**

**...**

- Ensure sqlite3 is in CSV mode
- Ensure headers are turned on
- Use **.out** and then specify a name of an output file
- SELECT all of the rows, which will be sent to the file
- exit!

```
sqlite> .mode csv
sqlite> .headers on
sqlite> .out save-cities.csv
sqlite> SELECT * FROM city;
sqlite> .exit
```
- SQLite can write data files in other supported formats
- To do so, just change the **.mode** to the desired format
- Let's try (to the command line!)

- SQLite has *many* dot-commands
- For a listing of the available dot commands, you can enter **.help** at any time

**sqlite> .help**

**.auth ON|OFF Show authorizer callbacks** Backup DB (default "main") to FILE .bail on|off Stop after hitting an error. Default OFF .binary on|off Turn binary output on or off. Default OFF .changes on|off Show number of rows changed by SQL **.clone NEWDB Clone data into NEWDB from the existing database .databases List names and files of attached databases**

**...**

● The **DROP** command is used to remove tables from a database

**sqlite> CREATE TABLE movie ( ...> title TEXT, ...> year INT, ...> rt\_rating INT, ...> movie\_id INT, ...> director\_id INT); sqlite> sqlite> .tables movie sqlite> sqlite> DROP TABLE movie; sqlite> sqlite> .tables sqlite>**

- The **UPDATE** command is used to modify value(s) in a row that already exists in a database table
- A well-formed UPDATE command has three main parts
- The table to update, the column(s) to change, and the condition

```
UPDATE table_name
SET column1 = value1, column2 = value2, …
WHERE condition;
```
- Say we have these rows in the movie table
- Want to change the **rt\_rating** of "Super 8" to 64

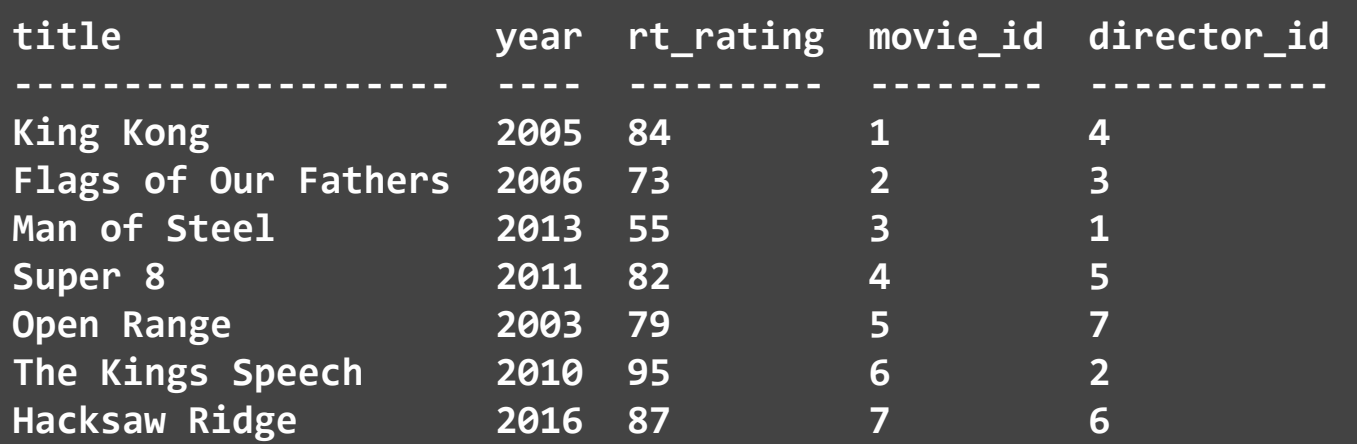

```
UPDATE movie
   SET rt_rating = 64
   WHERE title == 'Super 8';
```
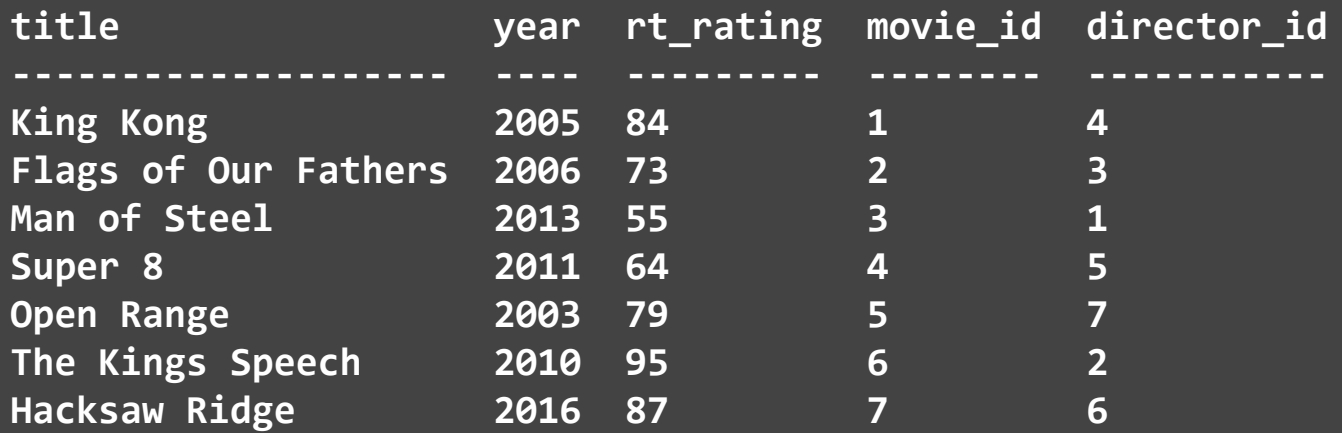

- We can change multiple columns at once
- Want to change the **year** and **rt\_rating** of "Hacksaw Ridge"

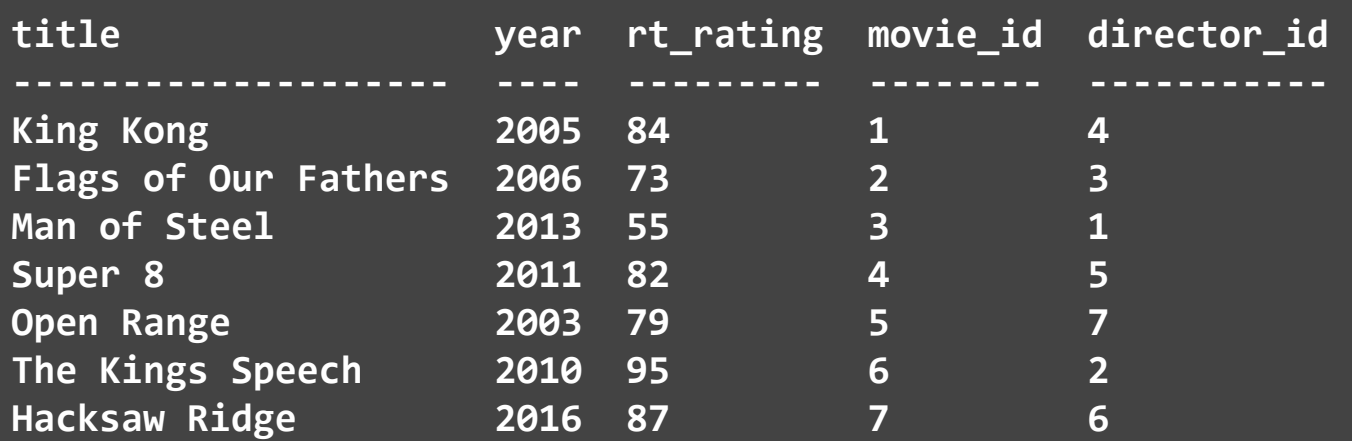

**UPDATE movie SET rt\_rating = 82, year = 2007 WHERE title == 'Hacksaw Ridge';**

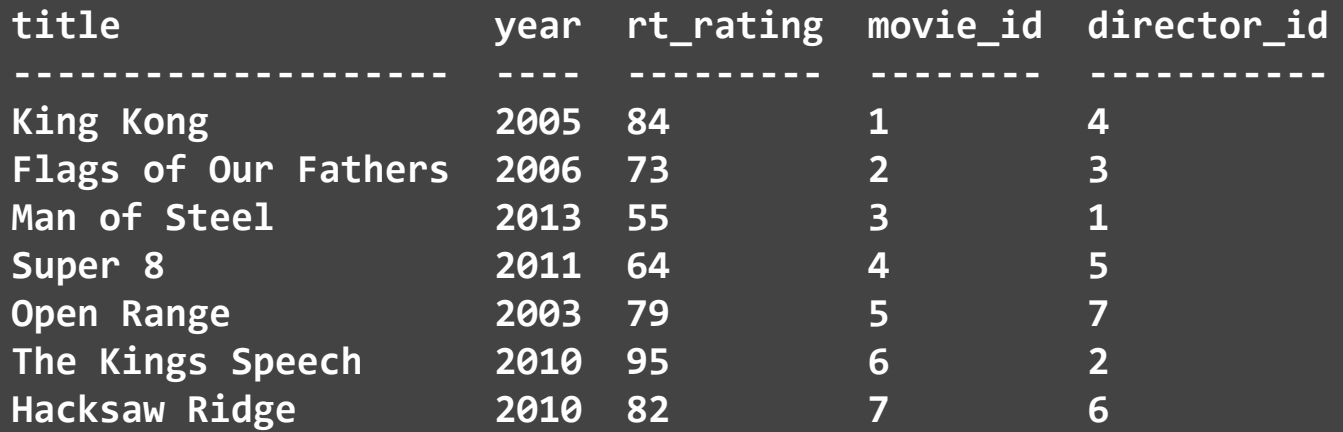

● Exercise: Update the **rt\_rating** to 90 of each movie made after 2007

● Exercise: Update the **rt\_rating** to 90 of each movie made after 2007

**UPDATE movie SET rt\_rating = 90 WHERE year > 2007;**

- **● Aggregate Functions** can be used to "aggregate" the values in one or more columns in SELECT statements
- SQLite supports several aggregate functions, including
	- **○ avg count group\_concat max min sum**
- Useful for gathering statistics and discovering the characteristics of a data set
- Let's try them out (to the command-line!)

- **Reading Materials**
	- <https://sqlite.org/cli.html>(SQLite command line help)
	- <http://www.sqlitetutorial.net/sqlite-import-csv/> (Loading files)
	- [https://sqlite.org/lang\\_aggfunc.html](https://sqlite.org/lang_aggfunc.html) (Aggregate functions)